Počítačový design, modelování a konstruování

Autodesk Inventor

#### Po spuštění

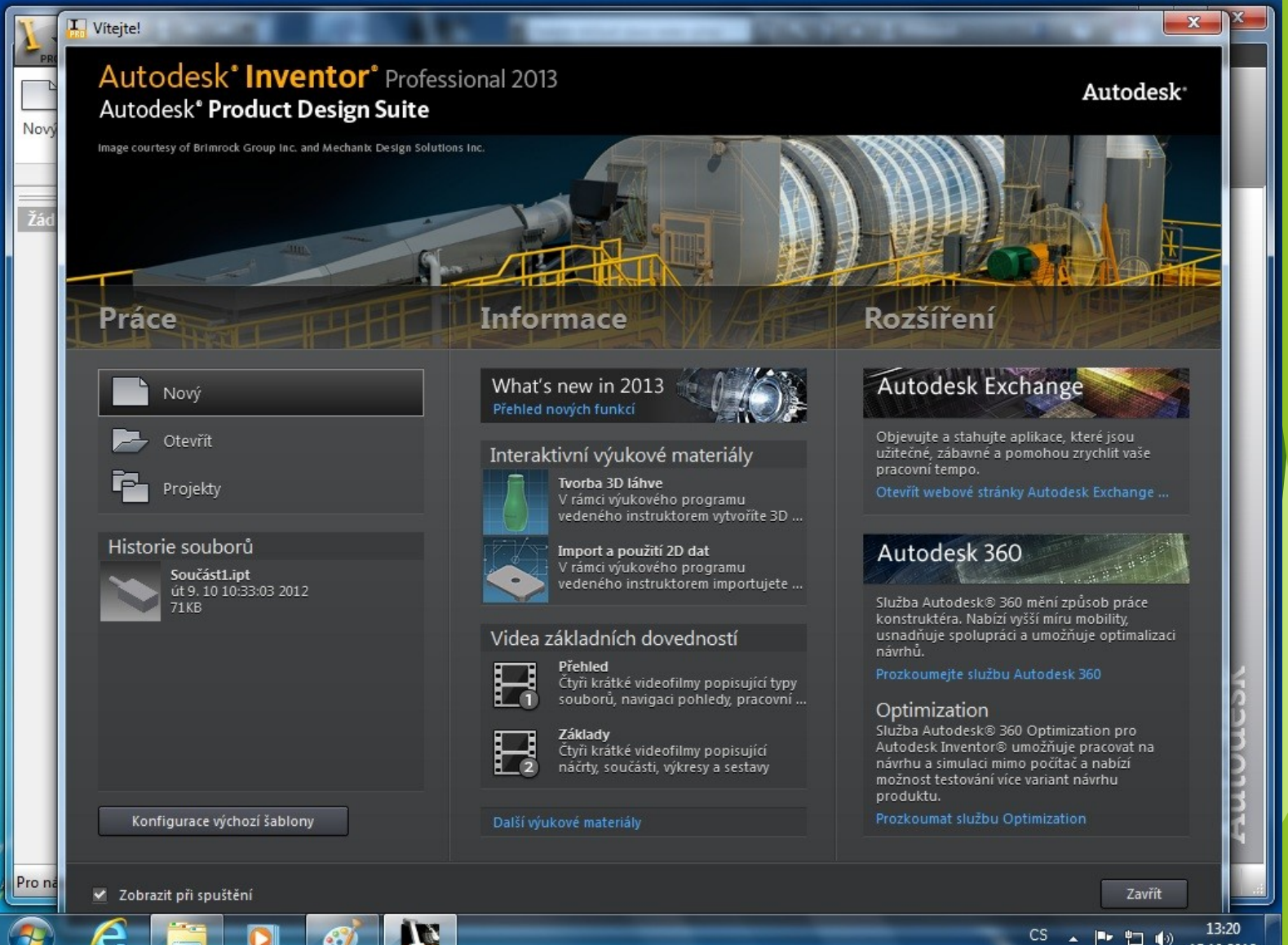

# Nový model

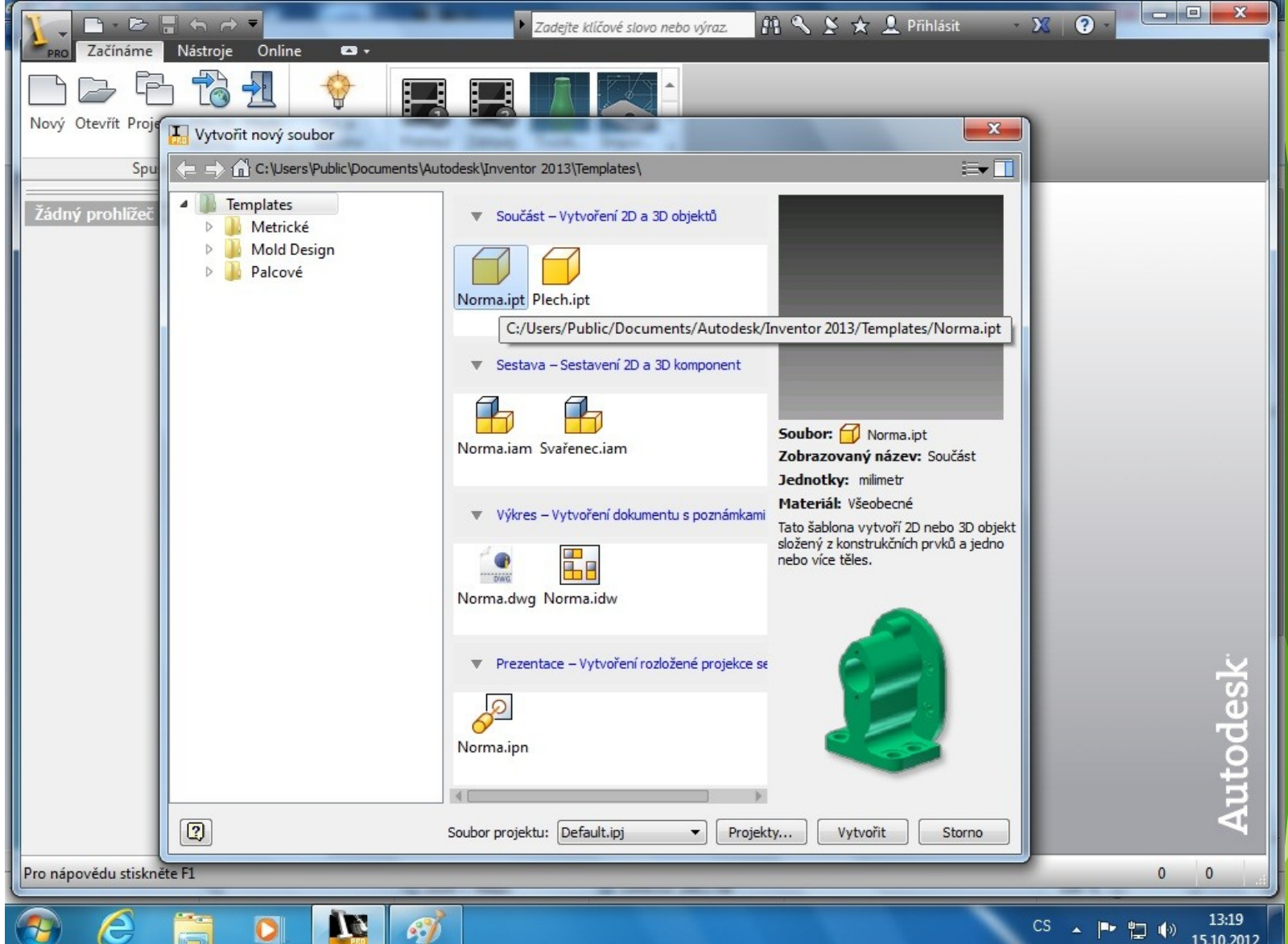

15.10.2012

# Pracovní prostředí

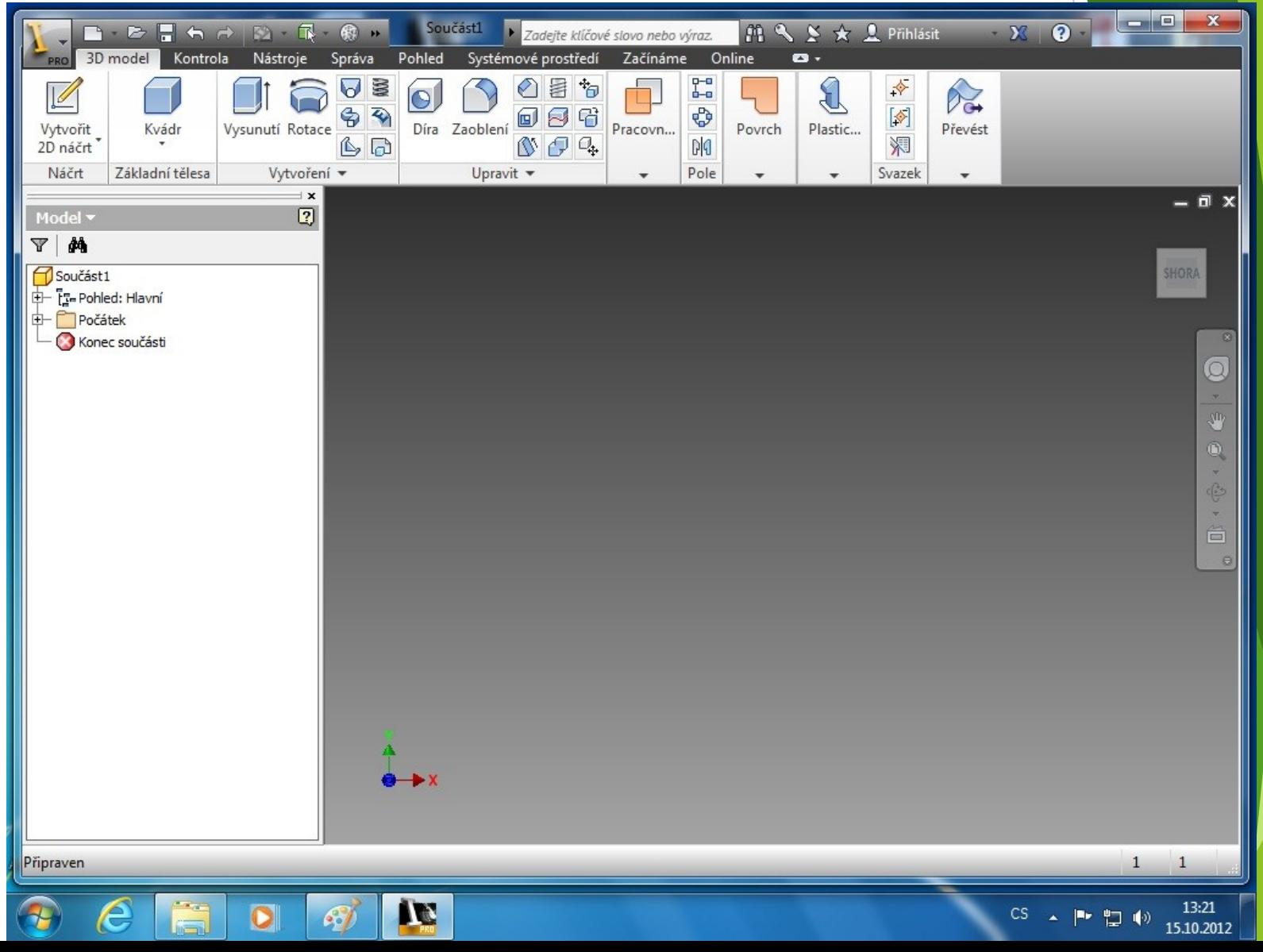

Náčrtové roviny mají použití při modelování součásti i tvorbě ploch.

Náčrtovou rovinou rozumíme libovolnou aktivní pracovní rovinu.

Modifikátory jsou libovolné - pracovní body, apod.

- Pracovní rovina,
- Pracovní osa,
- Pracovní bod.

Je libovolná rovina, ve které je konstruován náčrt. Je ji možné odvodit z libovolné rovinné plochy na součásti nebo z již existující pracovní roviny.

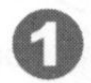

Vyberte rovinnou plochu na součásti nebo pracovní rovinu

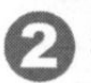

Stiskněte pravé tlačítko myši a aktivujte Nový náčrt

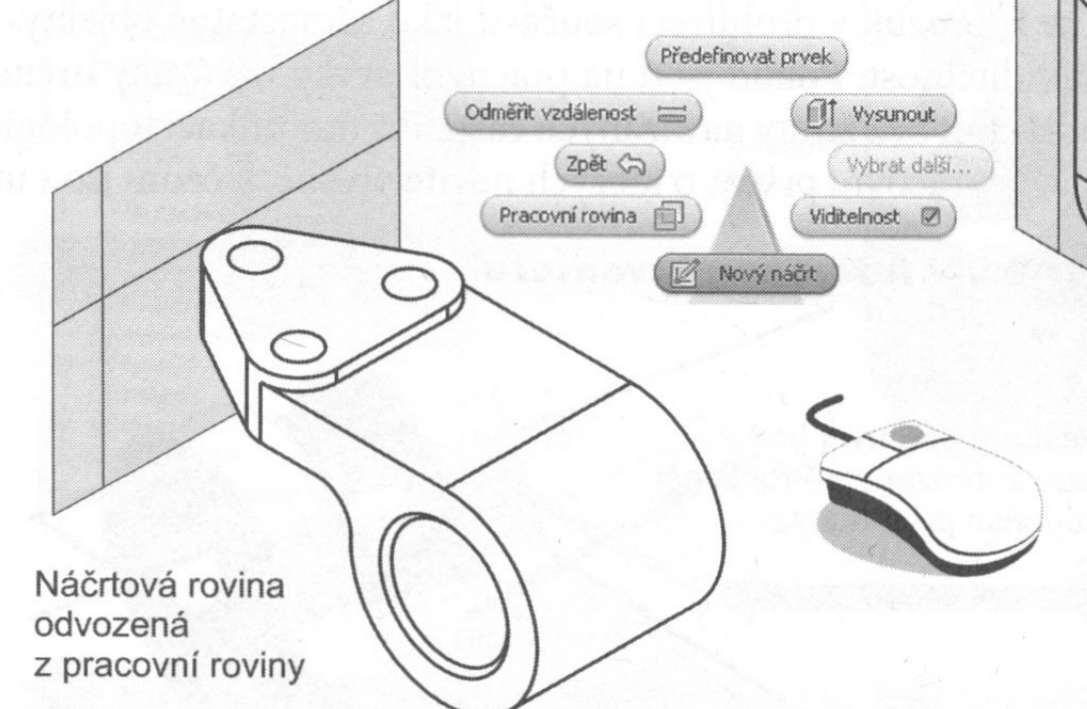

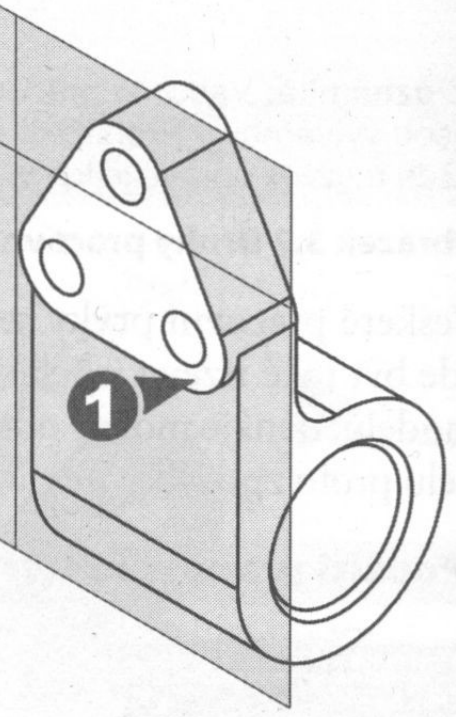

Náčrtová rovina odvozená z plochy

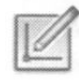

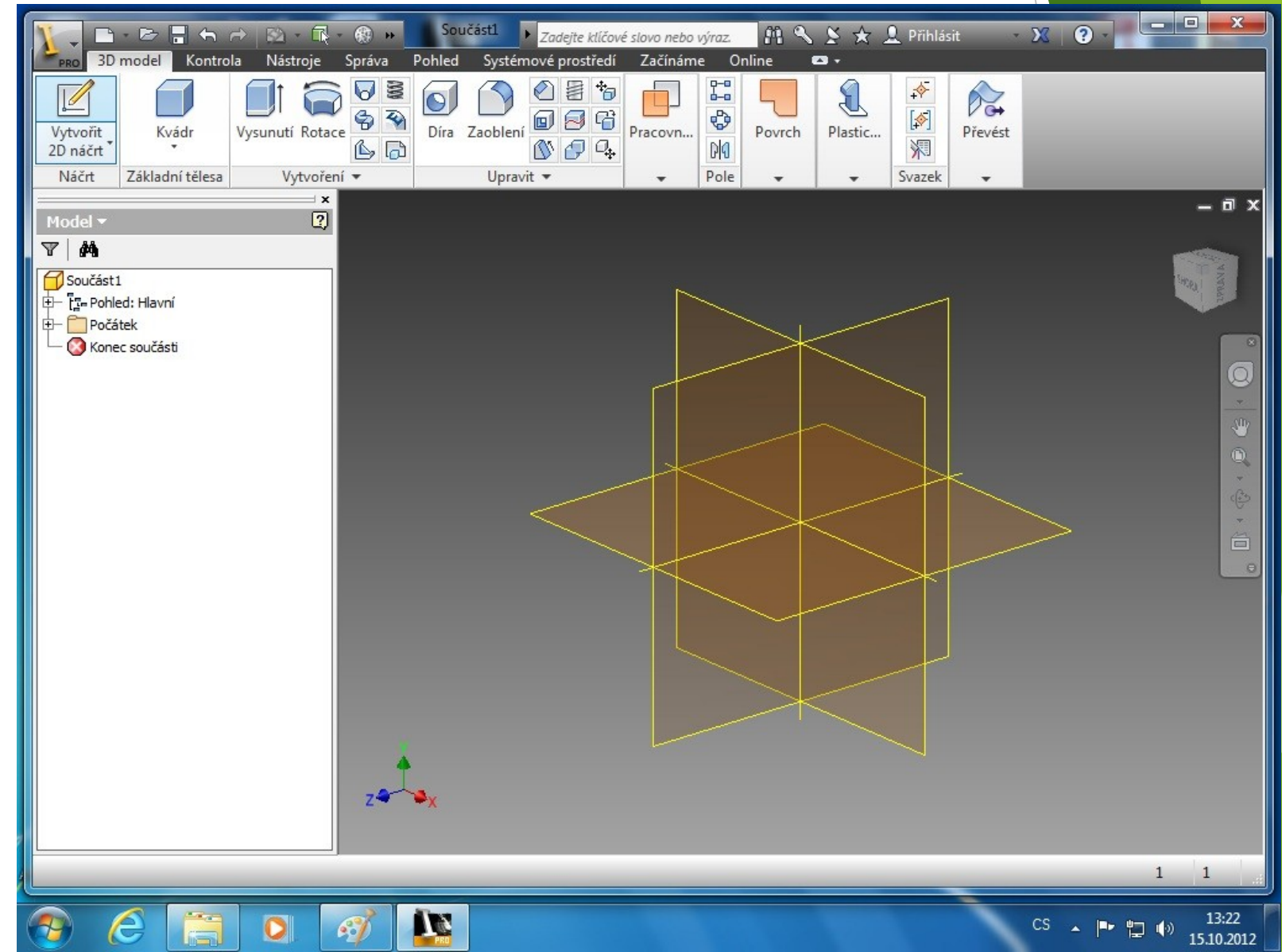

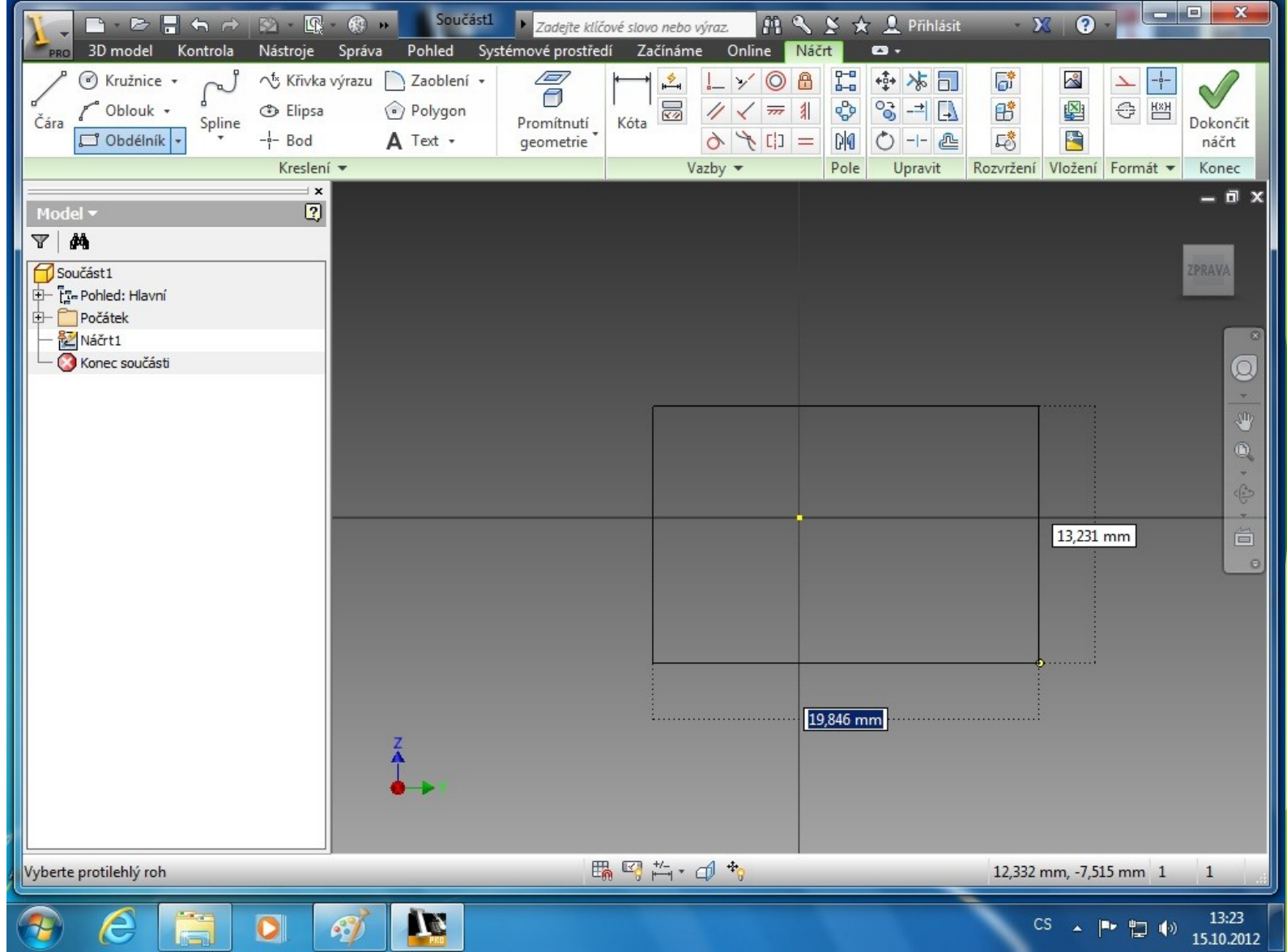

# Konstrukce náčrtů

Náčrt plně parametrický. Náčrt částečně parametrický.

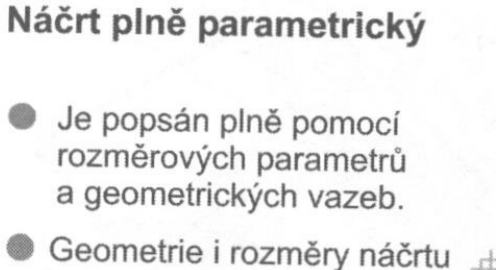

jsou modifikovány změnou rozměrových parametrů a geometrických vazeb.

#### Náčrt částečně parametrický

- Popis geometrie náčrtu je pouze částečný nebo zcela chybí.
- Modifikovat Ize pouze geometrické prvky, které mají přiřazeny rozměrové parametry a geometrické vazby.

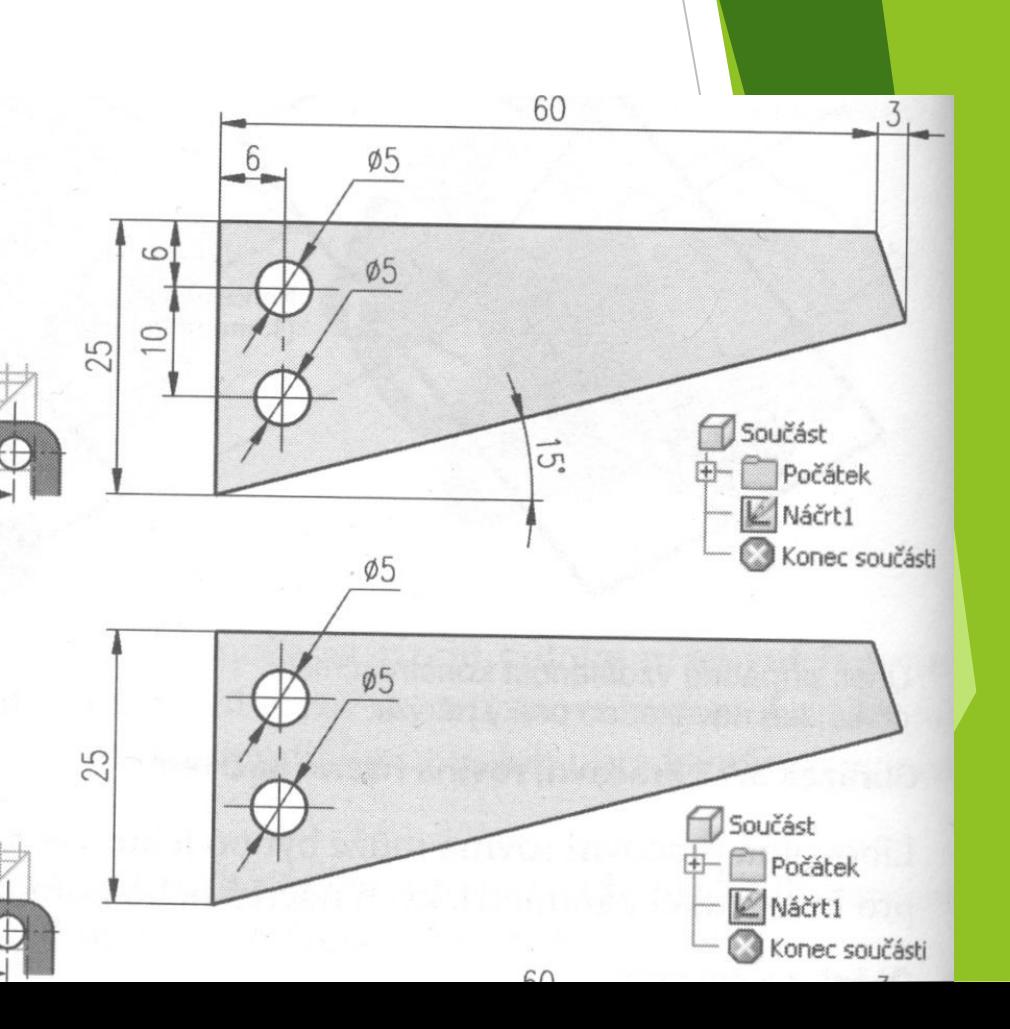

# Konstrukce náčrtů

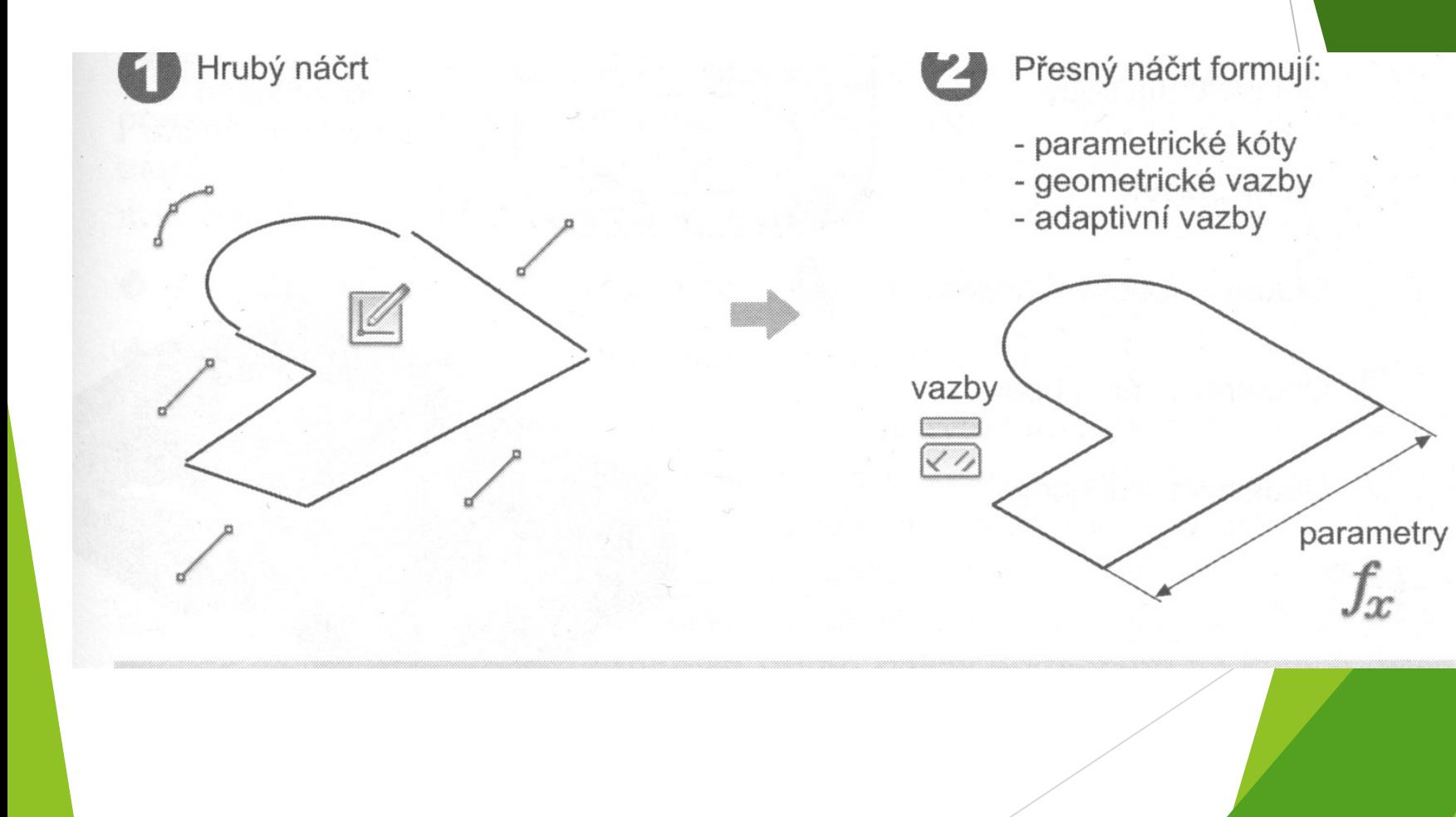

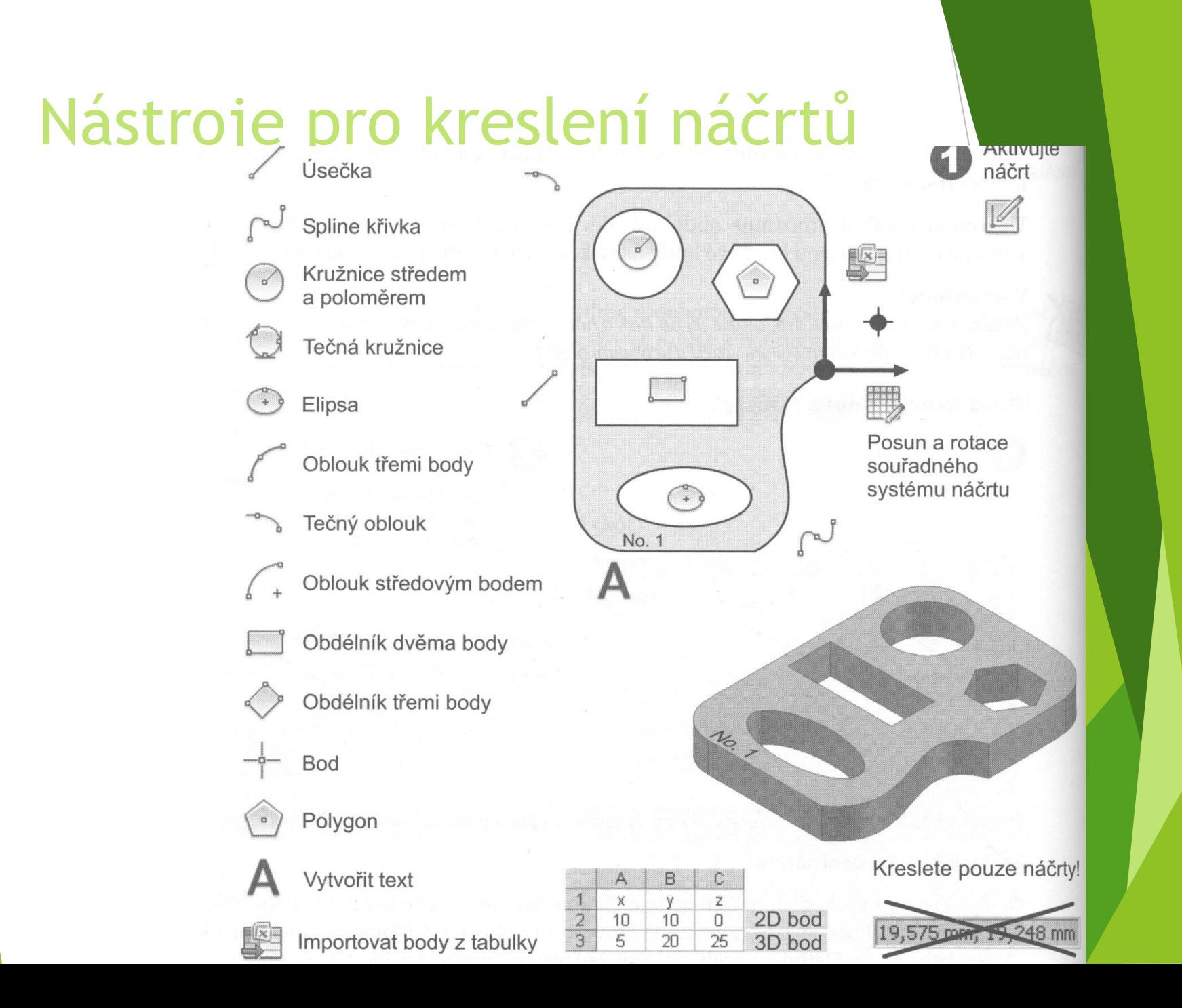

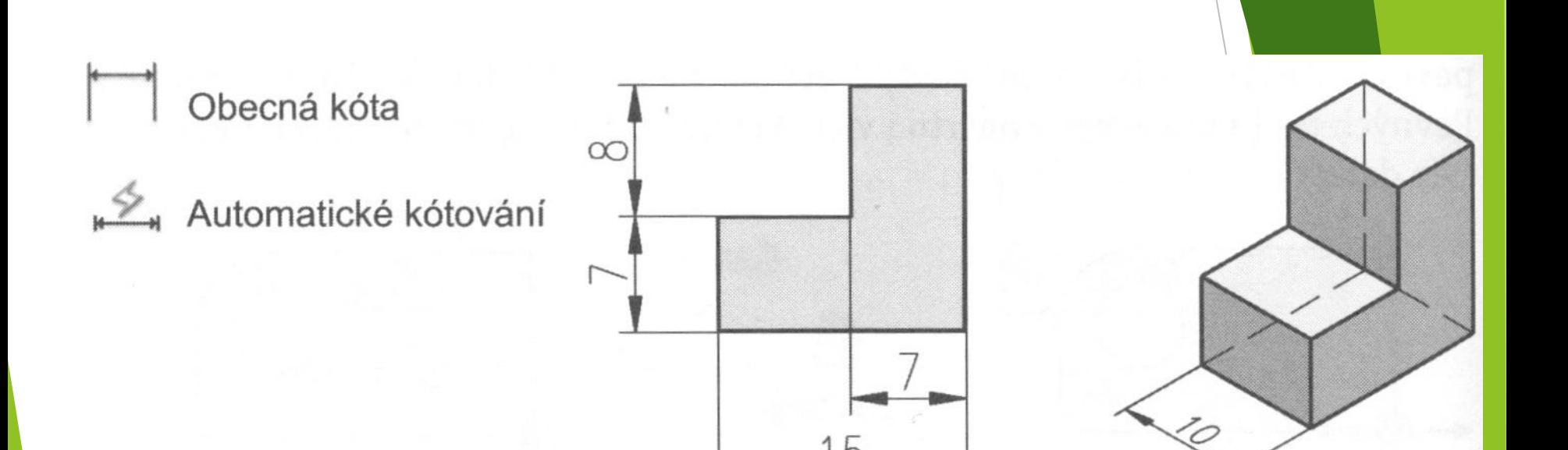

#### Rozměrové parametry

Rozměrové parametry modelu

#### Rozměrové parar

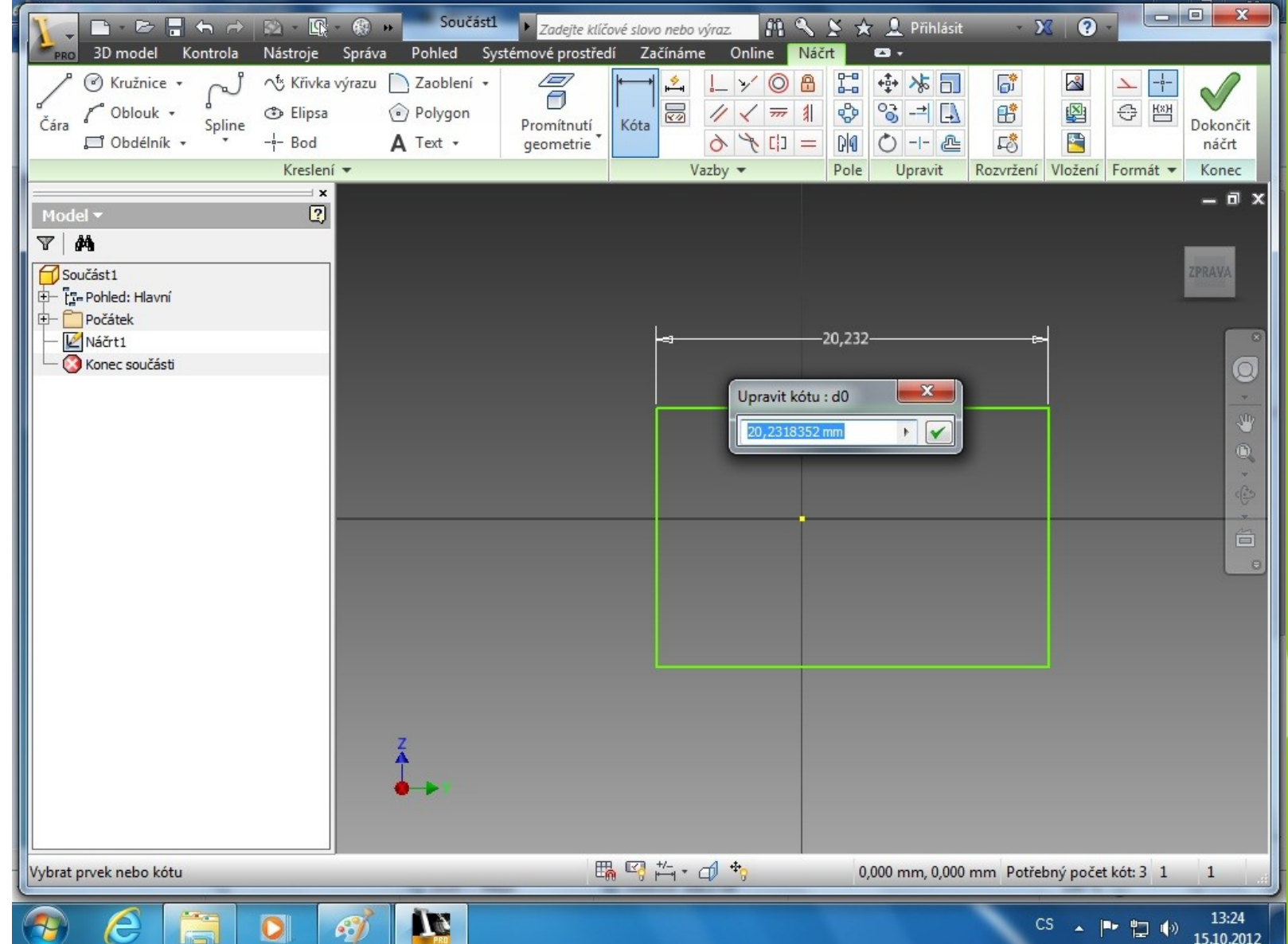

# Rozměrové parametry

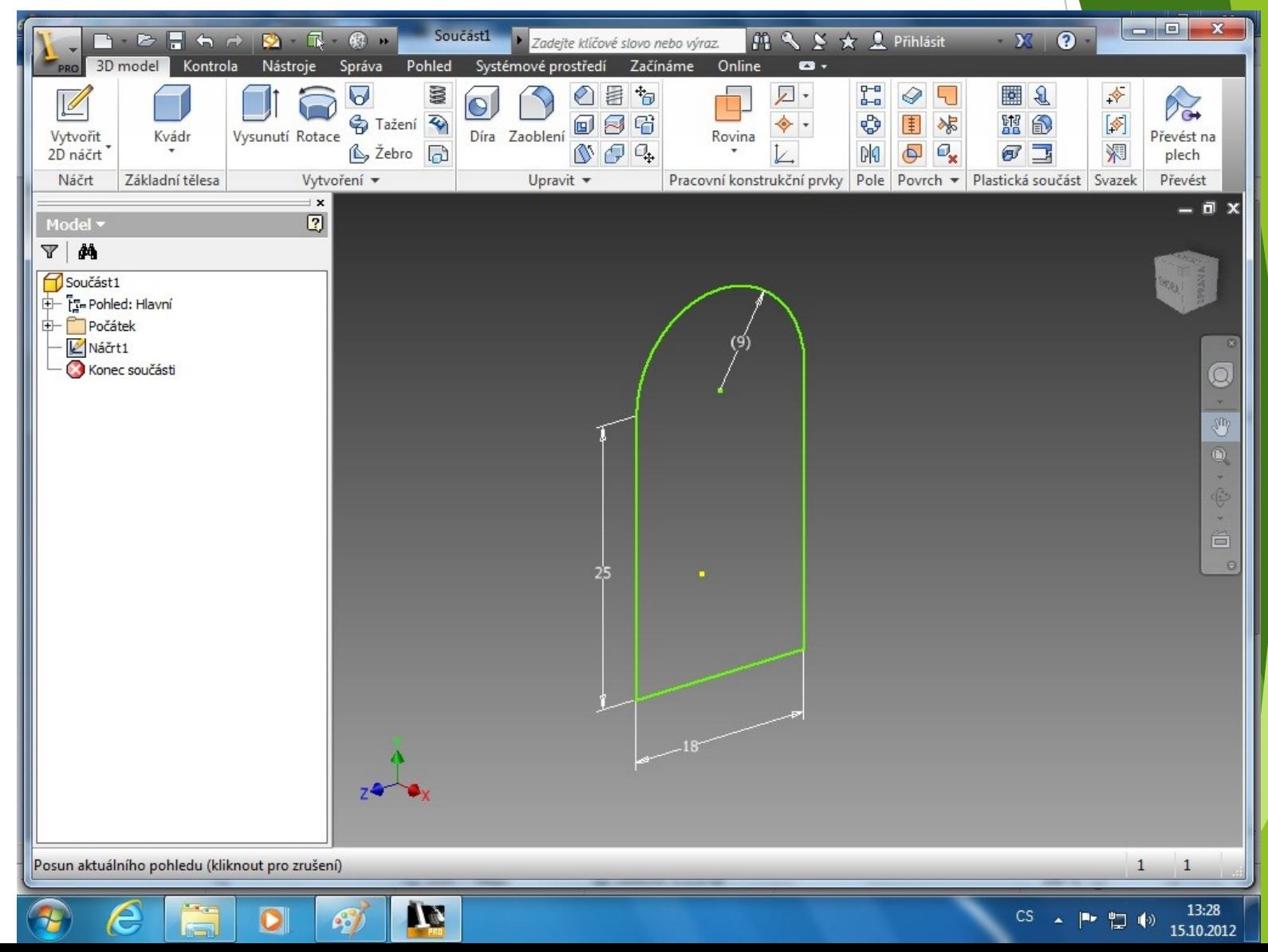

#### Vysunutí prvku

Vysunutý konstrukční prvek se vytvoří z připraveného náčrtu příkazem **vysunutí**.

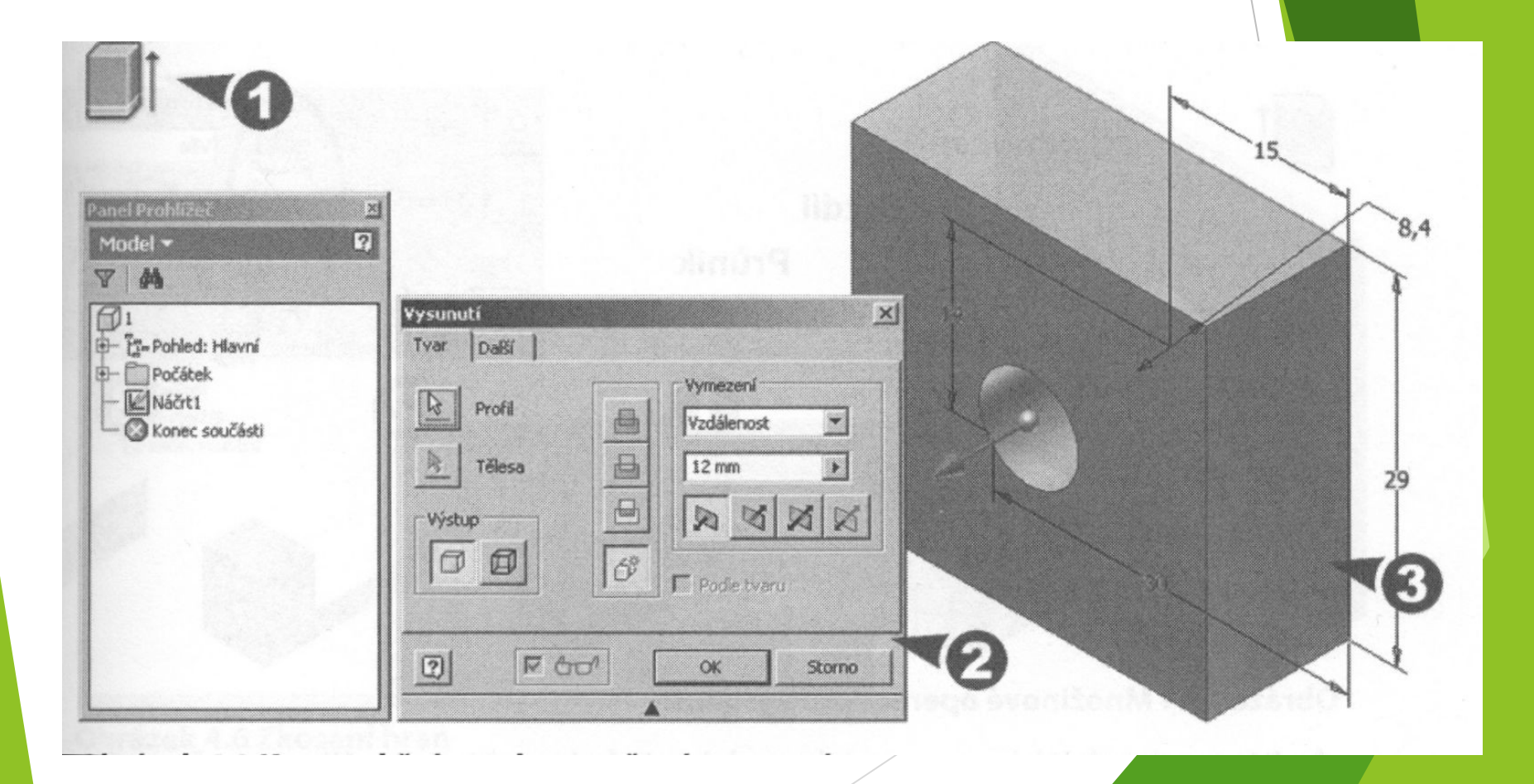

# Vysunutí prvku

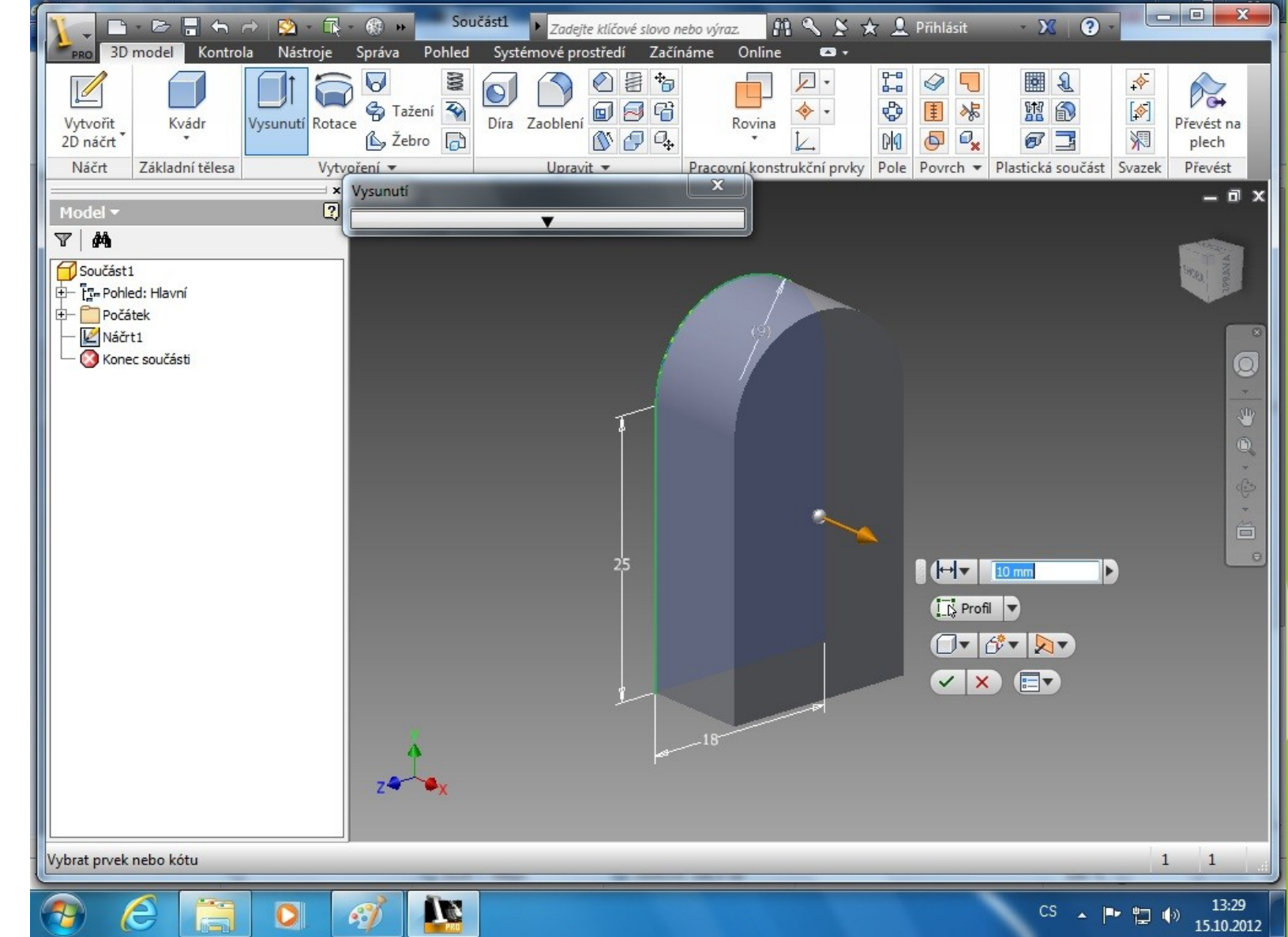

# Vytvoření díry

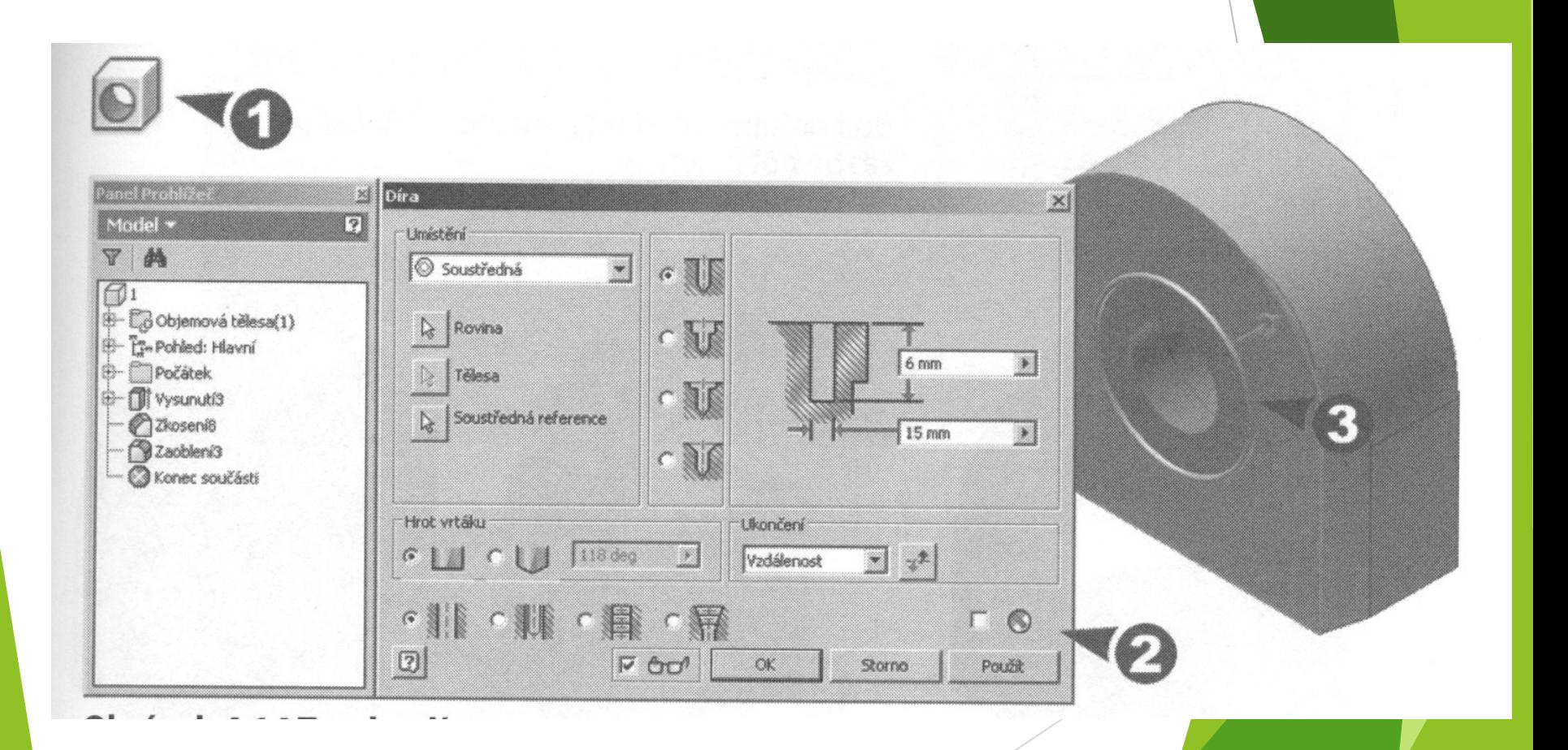

# Vytvoření díry

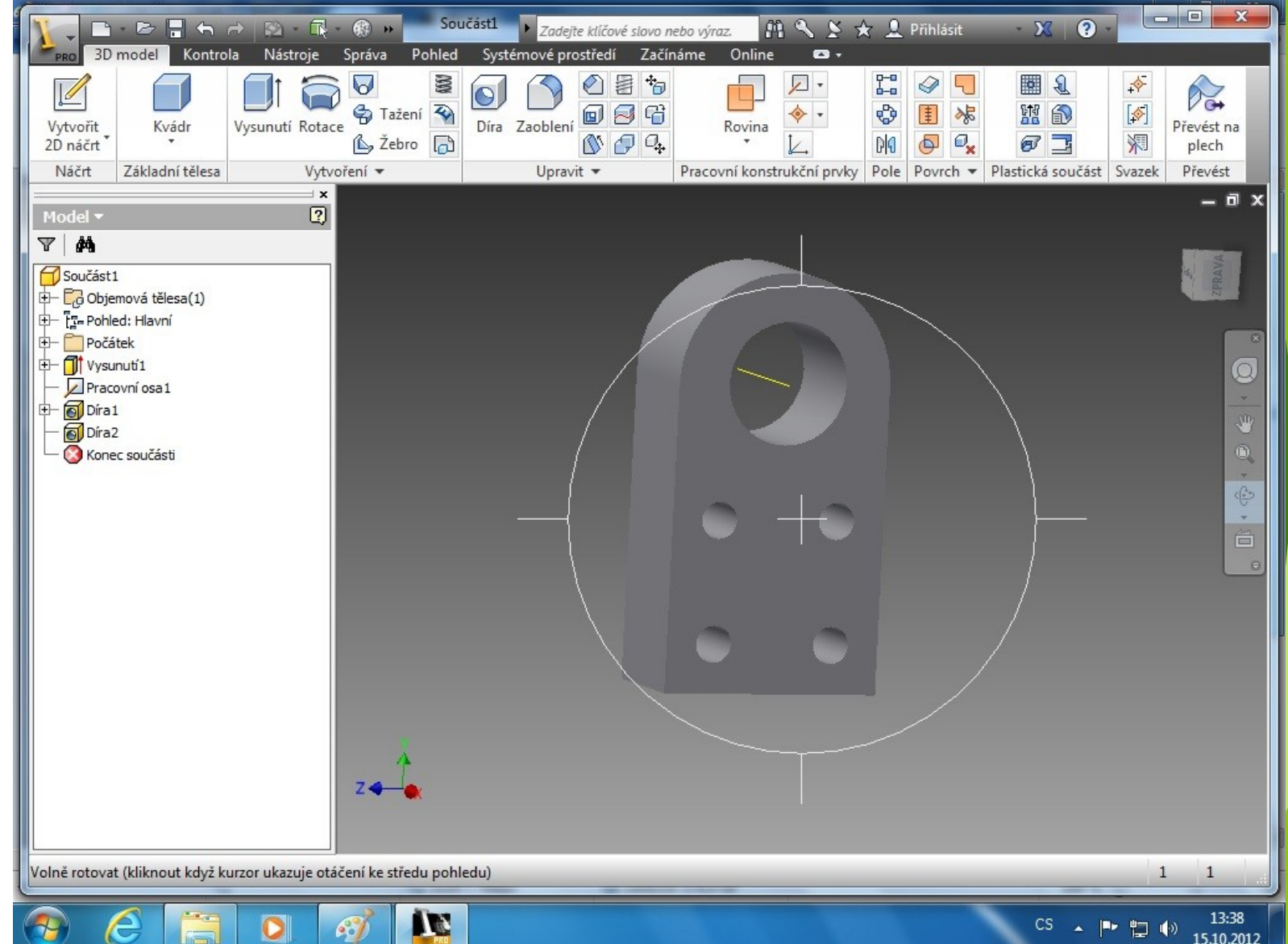

# Zaoblení nebo zkosení

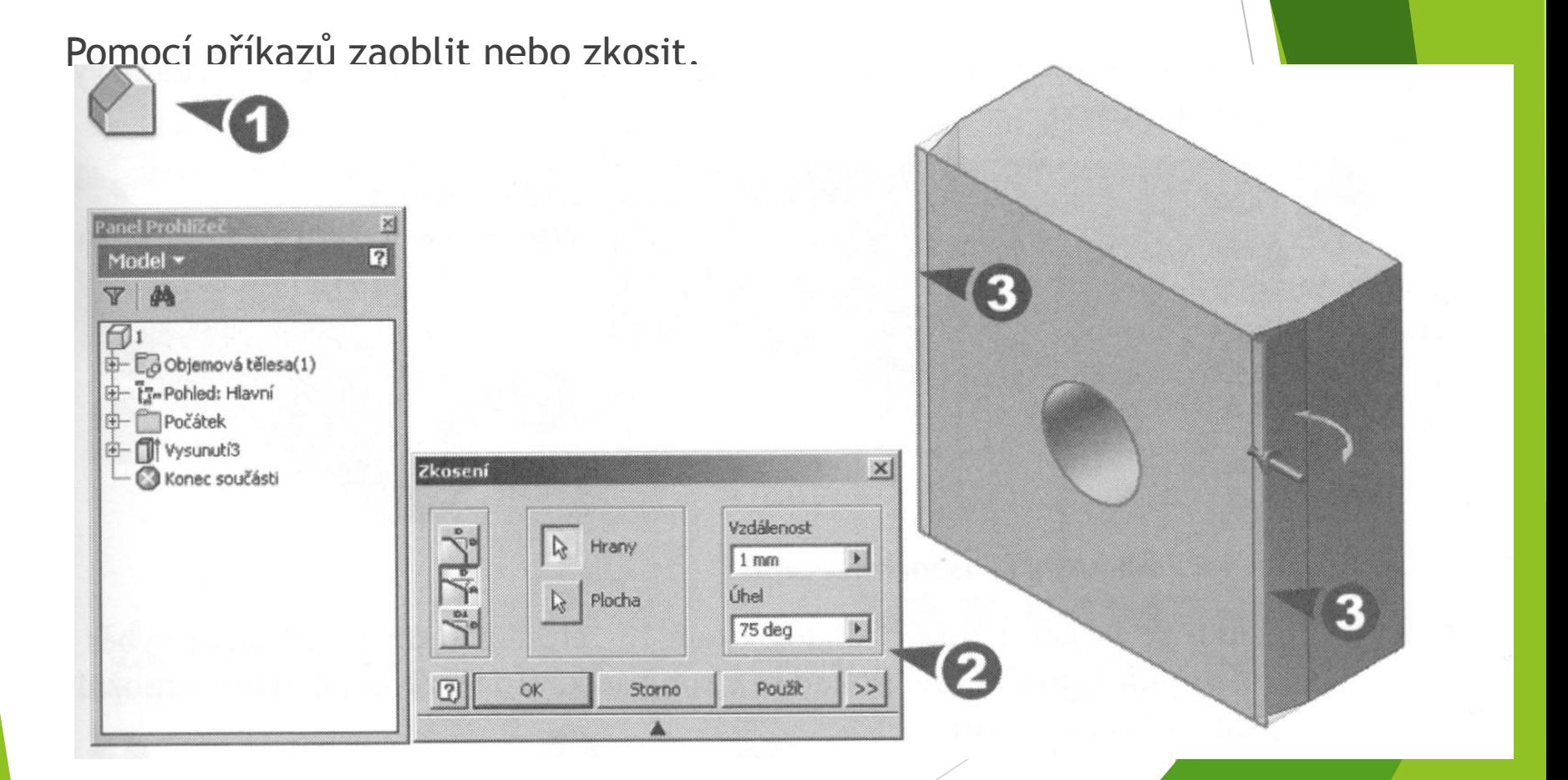

## Zaoblení

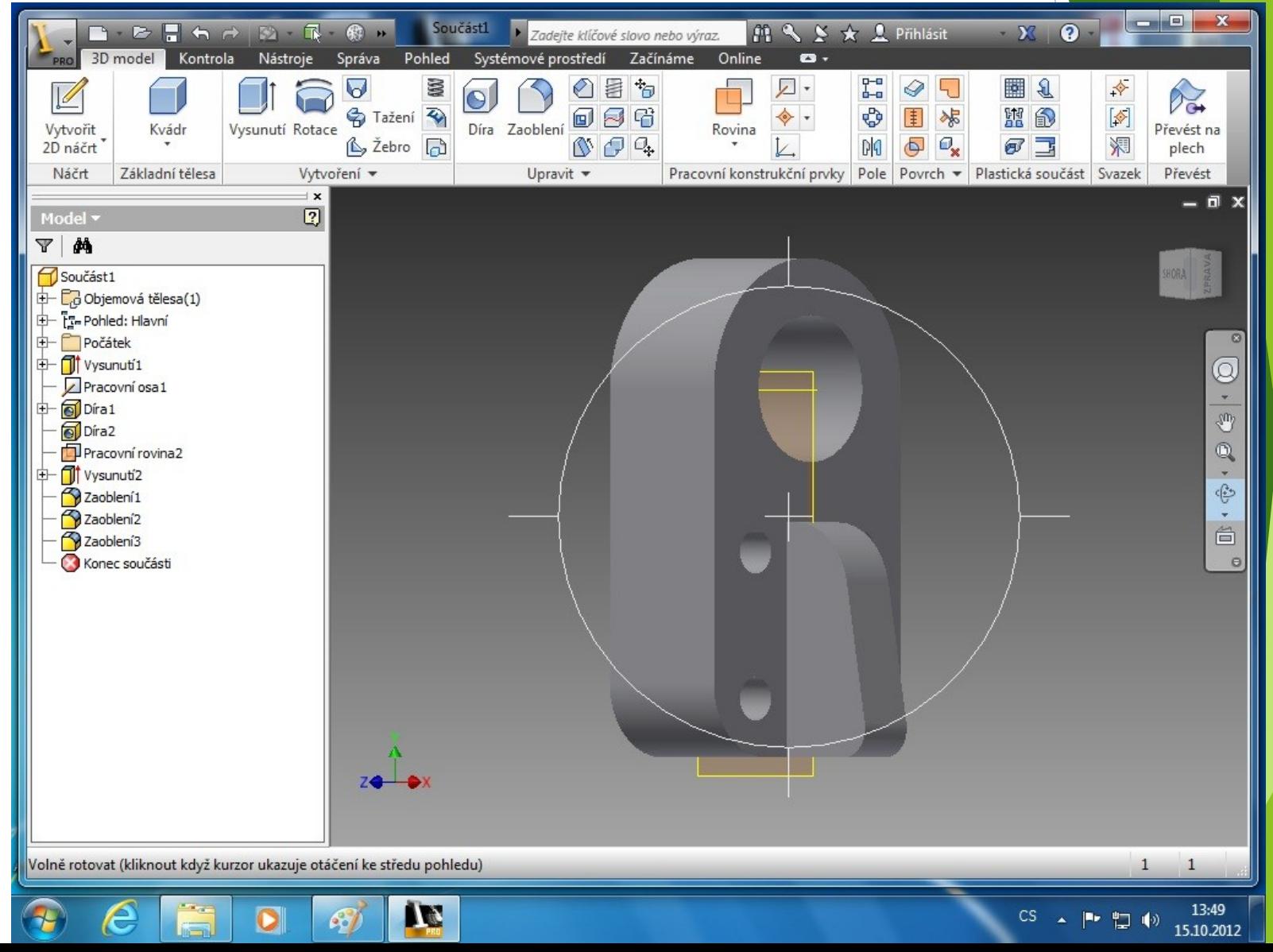

# Konečná úprava

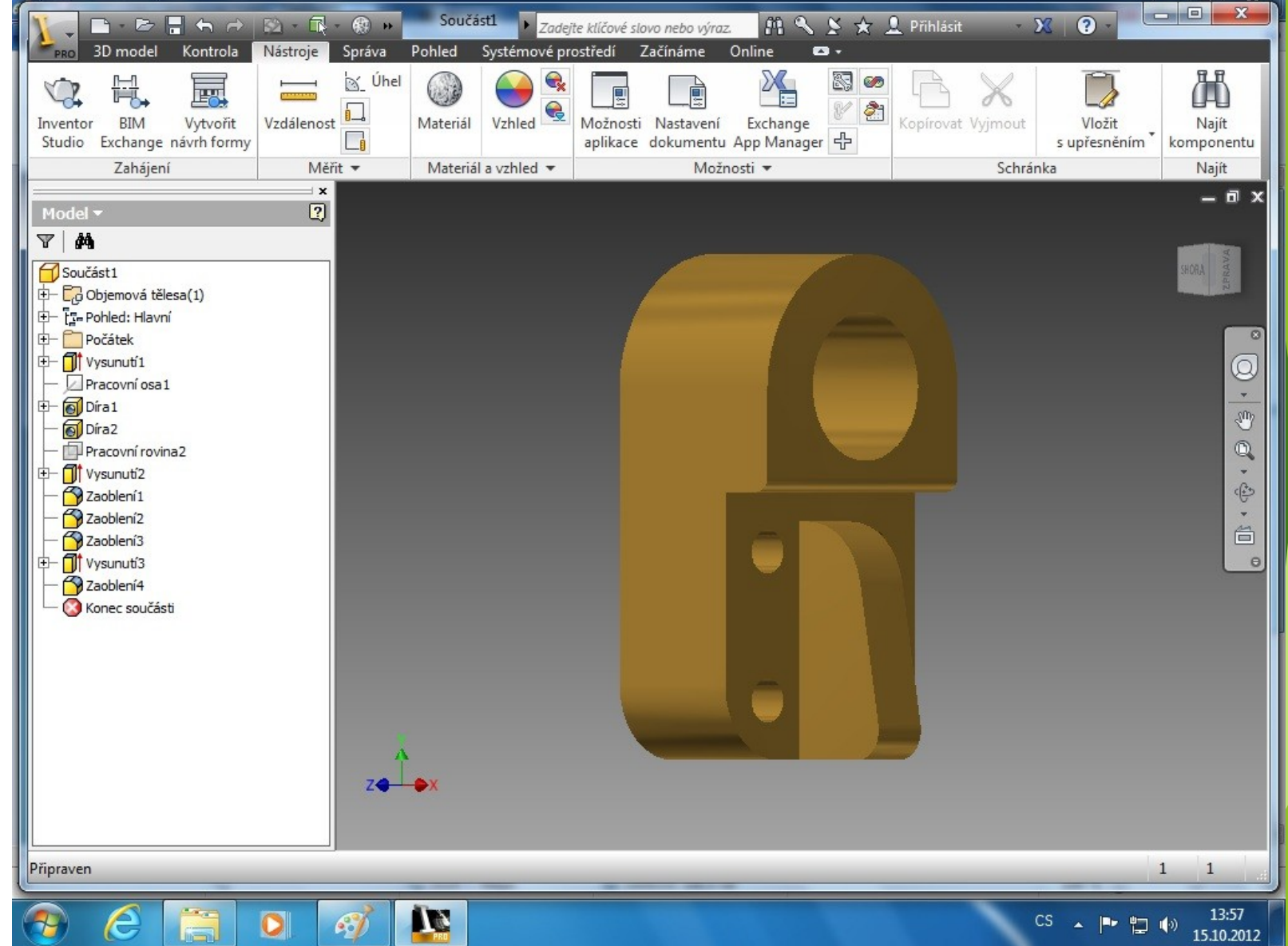

# Pohledy - vytváření

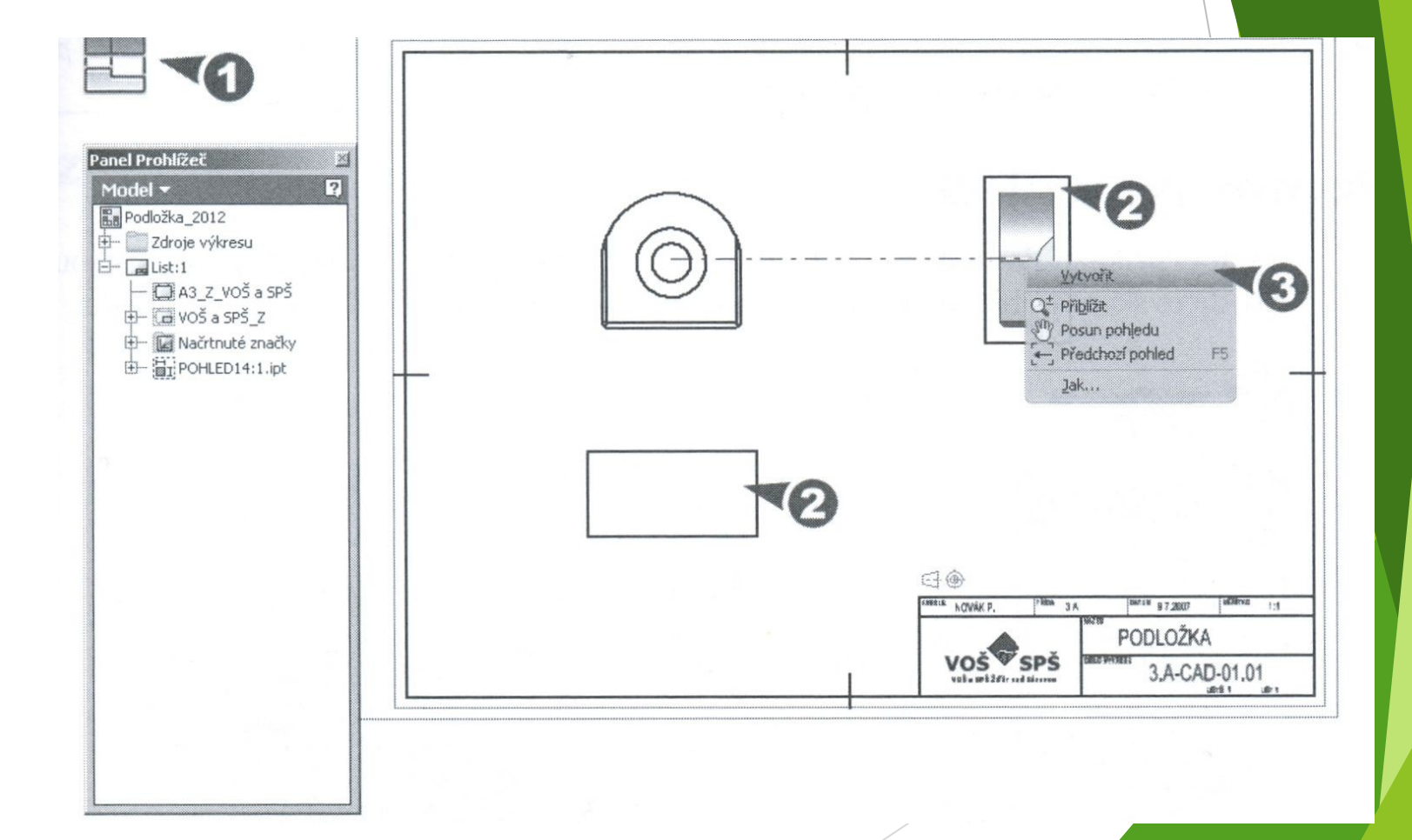

#### Pomocný pohled

#### Pomocí příkazu Pomocný pohled.

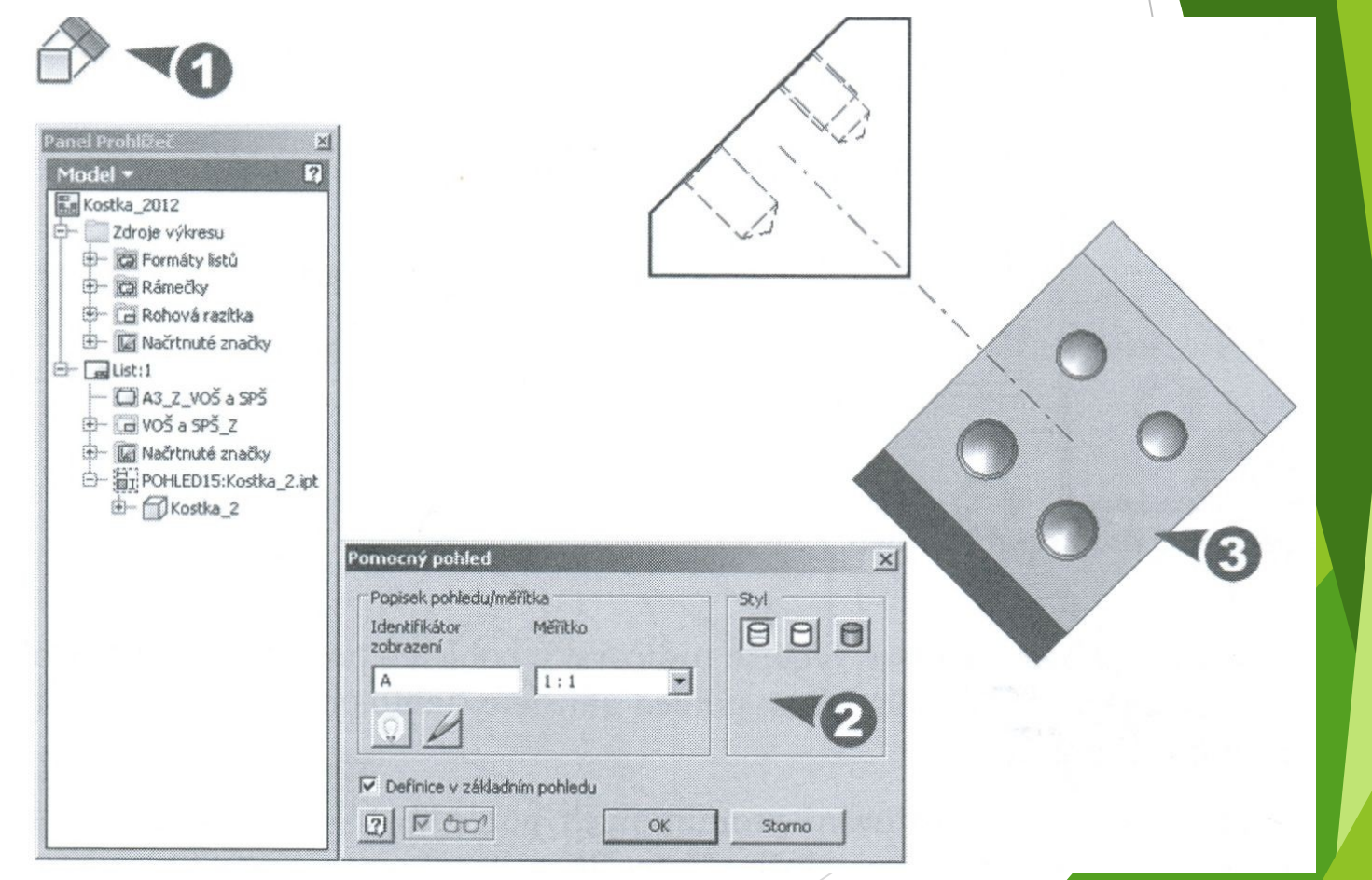

# Řez

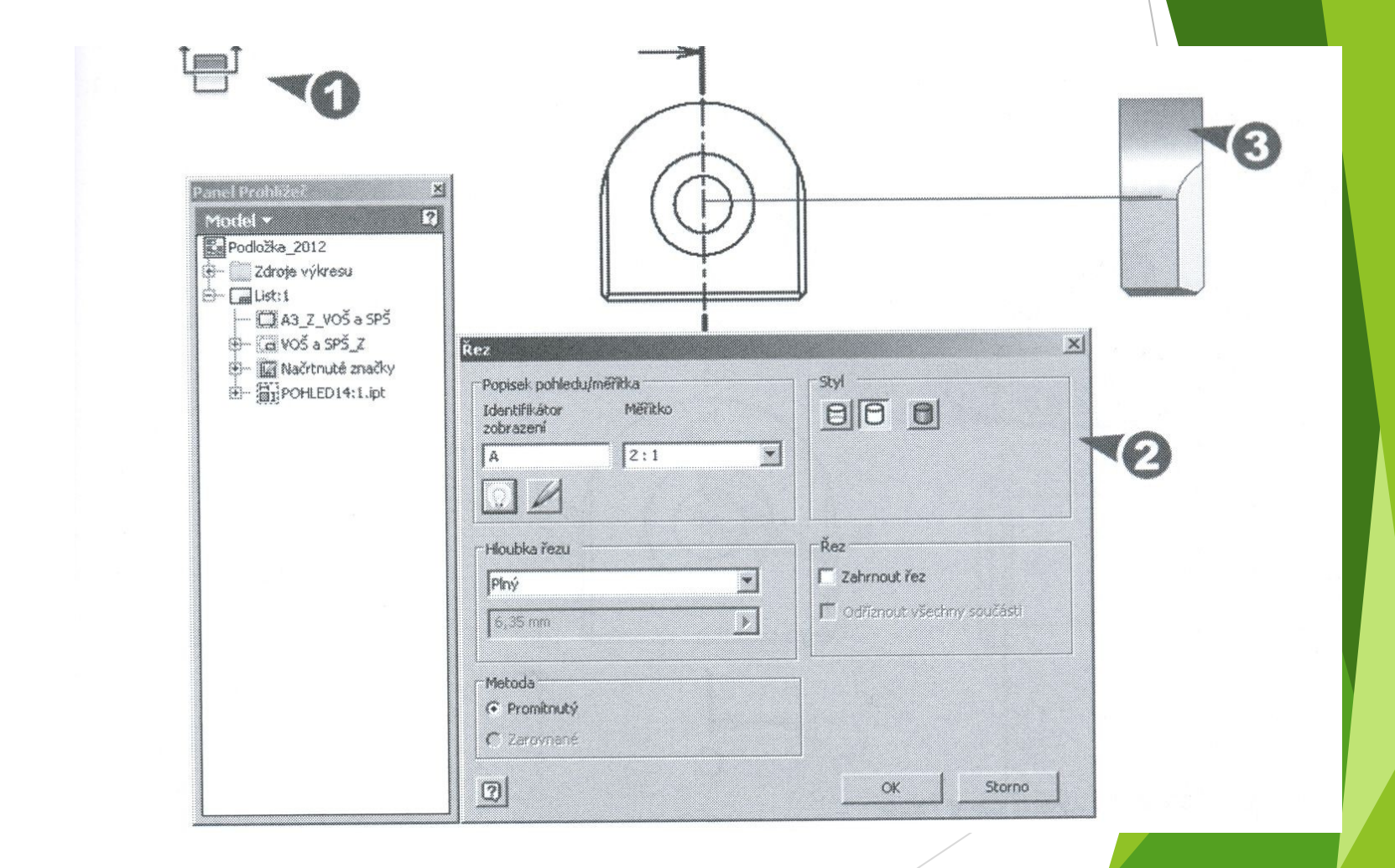

## Kótování výkresu

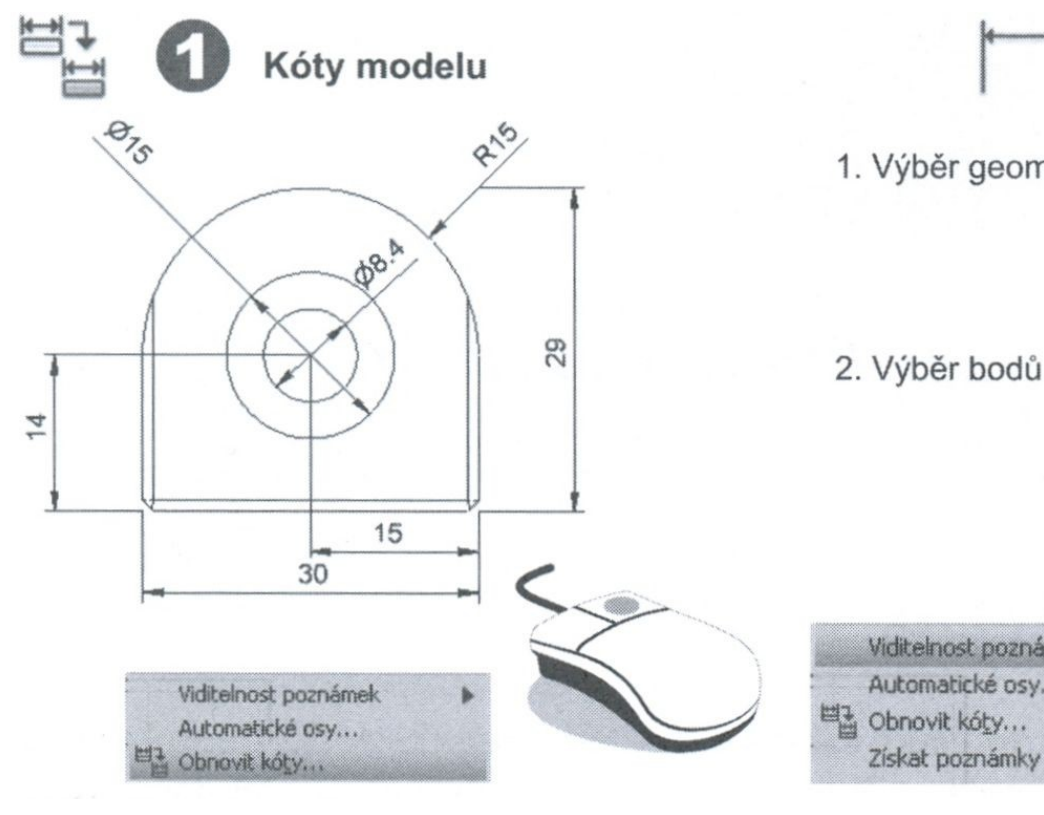

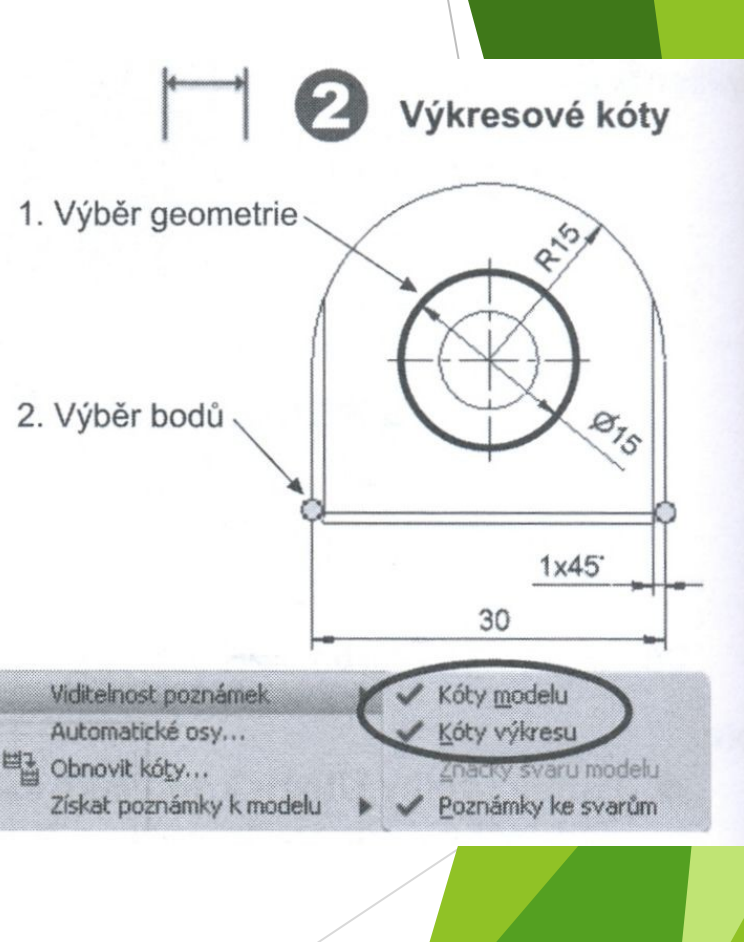

# Založení projektu

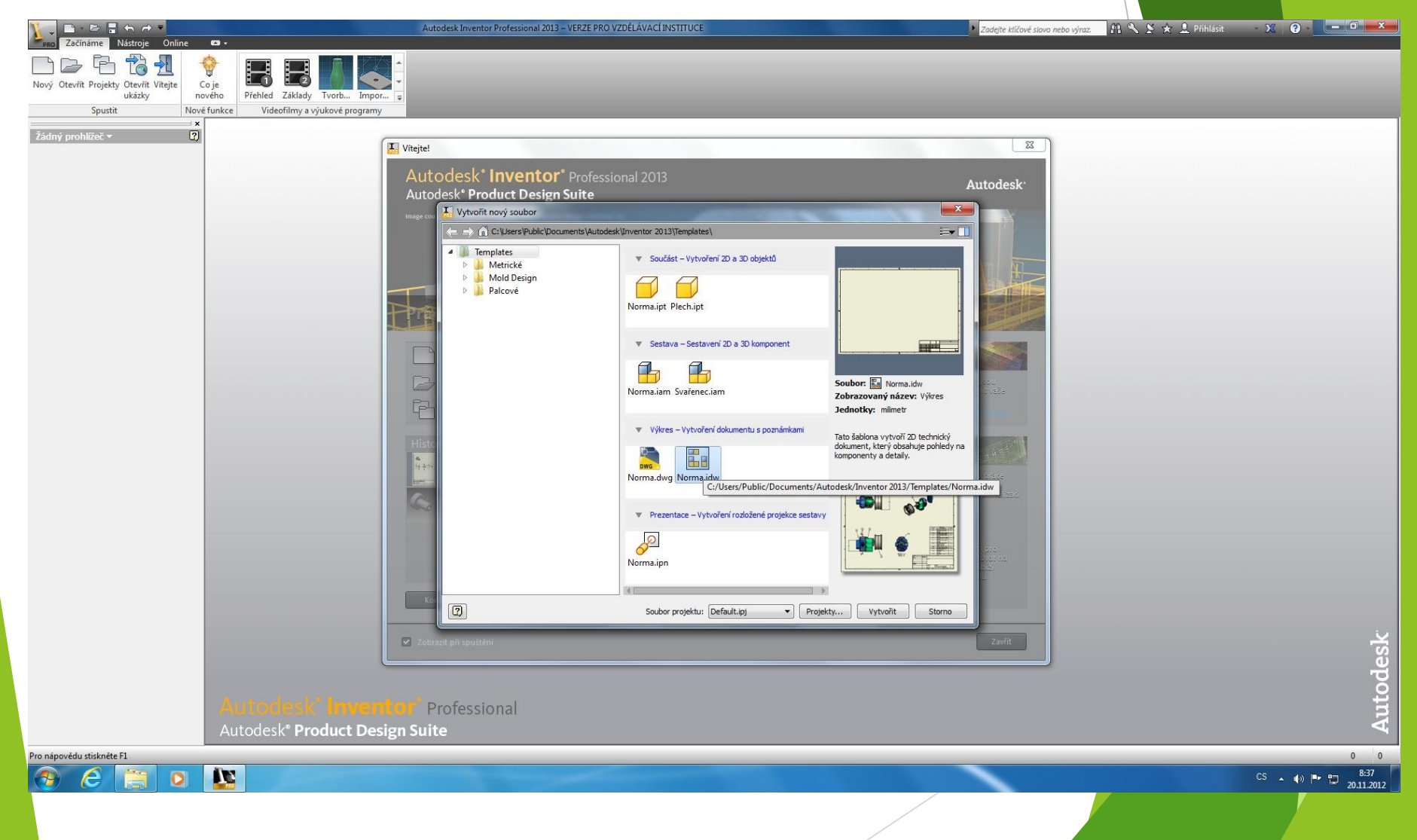

# Úvodní obrazovka

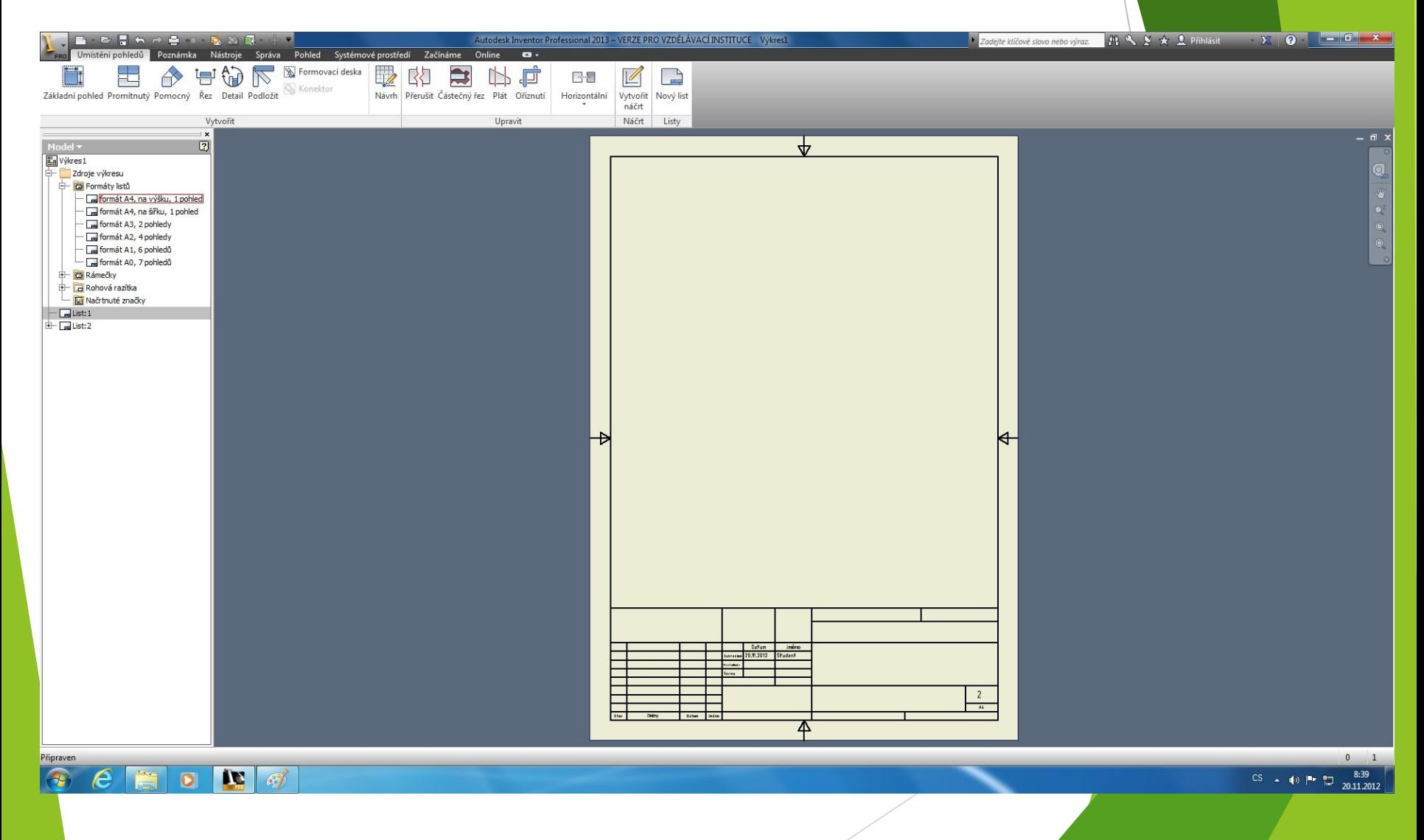

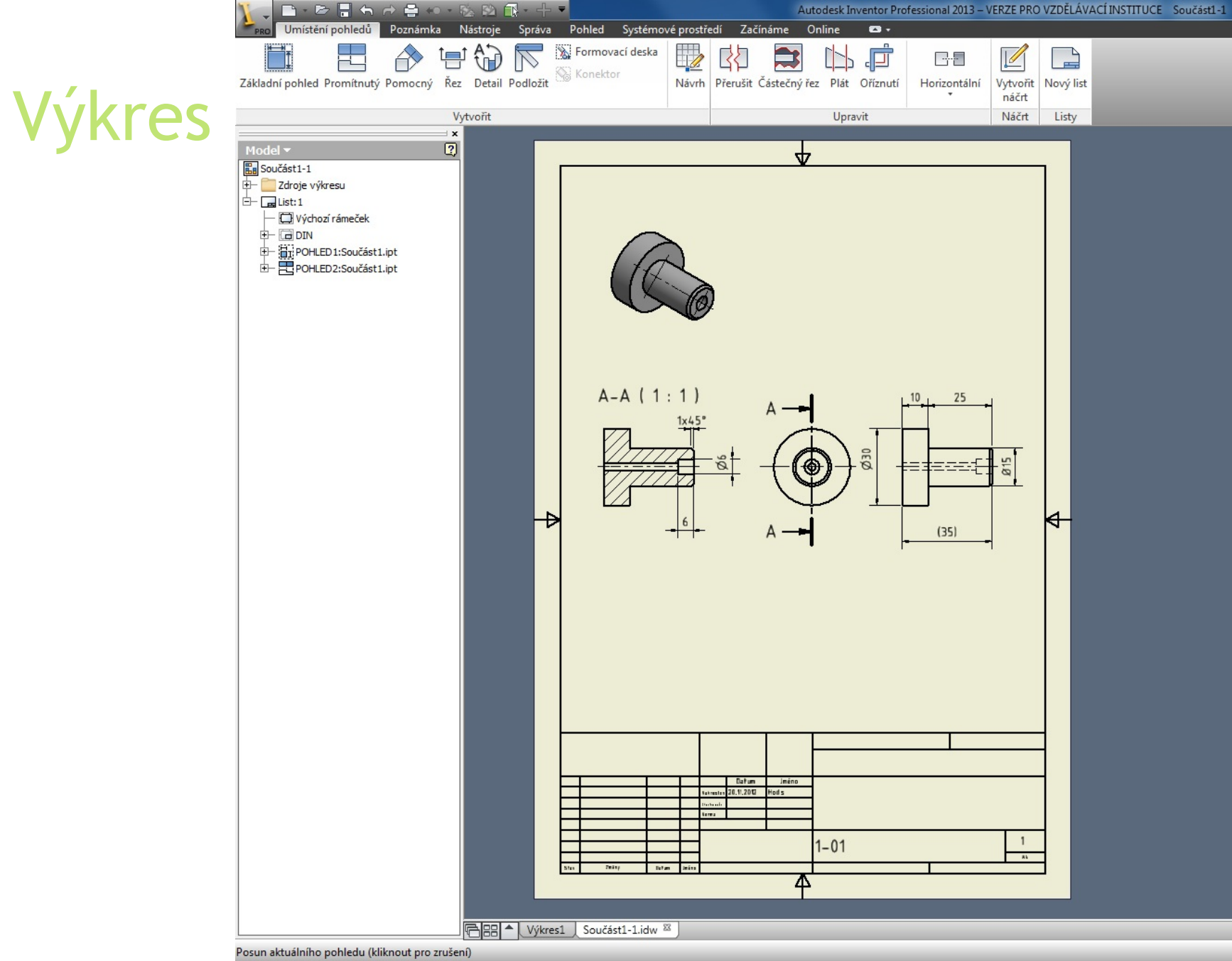

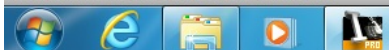

#### Literatura

FOŘT, P, KLETEČKA, J. Autodesk Inventor – Funkční navrhování v průmyslové praxi, 2. aktualizované vydání, ISBN 978-80-2511-773-6,

HOROVÁ, I 3D modelování a vizualizace v AutoCADU, ISBN 9788025121948,

<http://www.cadstudio.cz/edu>